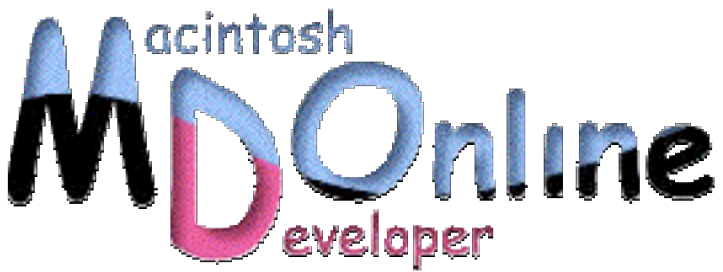

# AppleScript Working》

# 5 **–** AppleScript Studio でのポップアップメニュー

AppleScript Studio で使うポップアップメニューの使い方を説明しよう。一般的なポップア ップメニューに加えて、ちょっと独特な「ドロップダウンメニュー」という動作も可能で ある。いずれも、メニューを選択ではあるが、役割は若干異なる。Interface Builder での操 作のポイントに加えて、プログラムでの処理についても説明しよう。

### ポップアップメニューのコントロール

Interface Builder のツールパレットのうち、上段左から 3 つめのアイコンを選択すると、 Other-Cocoa というウインドウタイトルになる。そこにポップアップメニューのコント ロールがあるので、それをウインドウ上などにドラッグ&ドロップすれば利用できる ようになる。Cocoa のクラス名は、NSPopupButton であり、AppleScript では、Control Suite にある popup button というクラスで扱うことになる。ポップアップメニューの Attributes には、Type があって、通常は Popup が選択されている。これは通常のポップアップメ ニューだ。このときは Enabled などもあるが、設定はこれだけである。

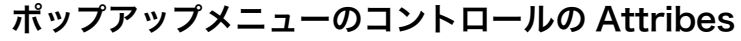

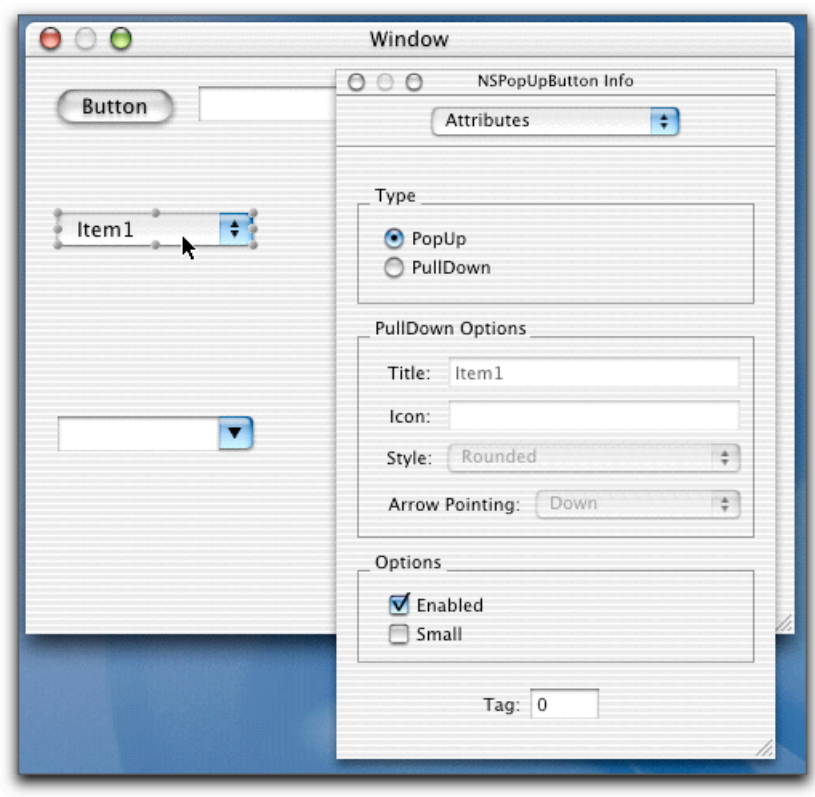

ポップアップメニューのコントロールには、その中にメニューがあって、さらにメニ ューは複数のメニューアイテムで構成されている。メニュー項目が固定的な場合には、 Interface Builder で項目名を設定してしまうのが手軽だろう。そのために、まず、ポッ プアップメニューをダブルクリックすると、まず「メニュー」が開き、メニューアイ テムが選択できるような状態になる。ここで、Info パレットで、Title プロパティを書 き換えれば、メニュー項目の名前を変更することができる。あるはさらに編集したい メニュー項目名をダブルクリックすることで、その項目名をメニューの上で修正する ことができる。

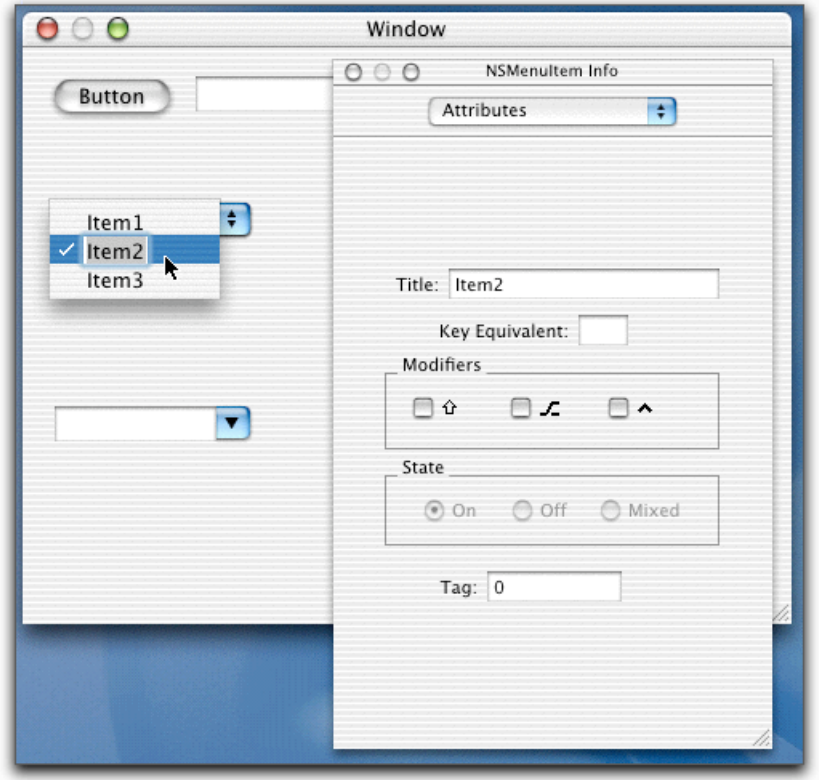

ここでは、キーボードショートカットも選択することができる。なお、デフォルトの 選択項目にはチェックがつけられるが、メニューを表示したときに最後に選択してい る項目がデフォルトの選択項目になる。

メニュー項目を削除したい場合には、メニューがでている状態でその項目を選択して、 delete キーを押せばよい。

メニューとして新たな項目を追加したい場合には、ポップアップメニューをダブルク リックしてメニューが表示されている状態にする。そして、ツールパレットの上段で いちばん左にあるアイコンをクリックしてメニュー一覧を出し、そこにある「Item」 というブルーのボックスをドラッグして、メニュー項目の中に追加する。メニュー項 目を追加して、その後に項目名を書き換えることになる。

#### メニュー項目を追加する

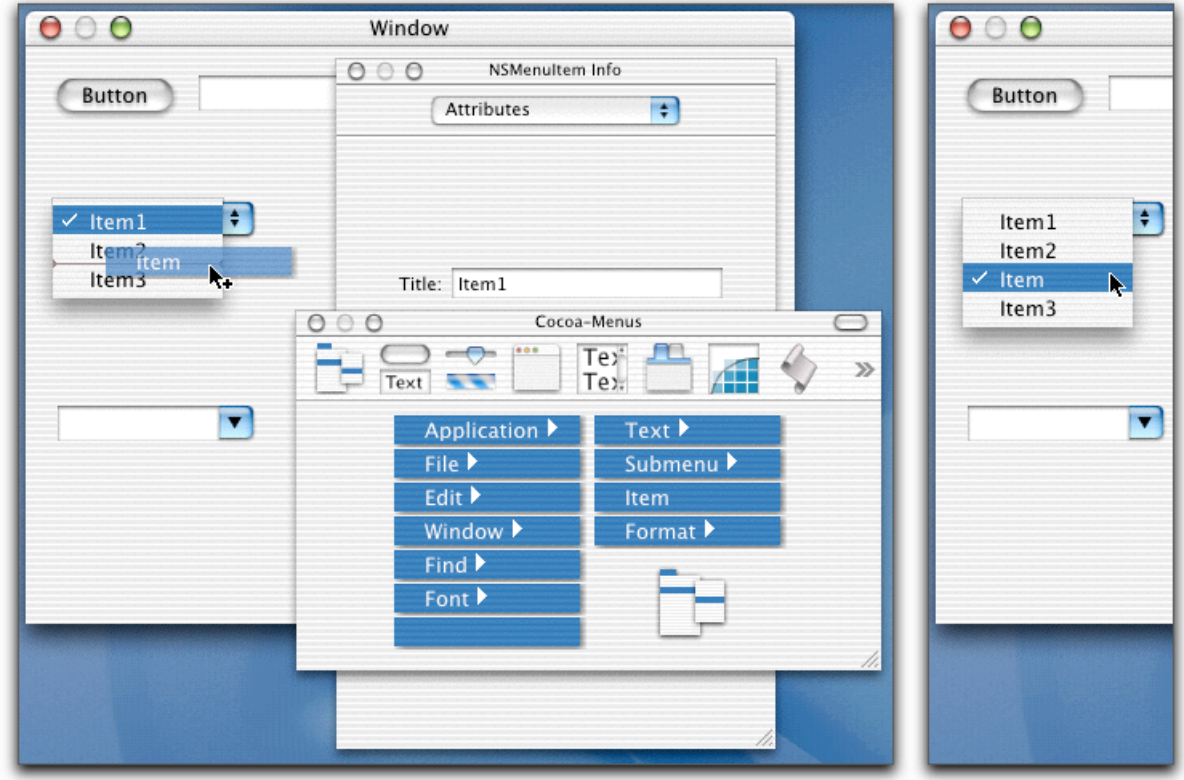

なおメニュー項目を区切る項目は、上記のパレットの左の列のいちばん下にある文字 の係れていないブルーのボックスである。これをドラッグして設定すると、メニュー アイテムの 1 つとして取り扱われるが、実際にメニューとして表示しているときには 空白になって選択もできないものとなる。

メニュー項目の順序はドラッグすることで入れ替えることができる。メニューが表示 されている状態で、項目をドラッグすればよい。

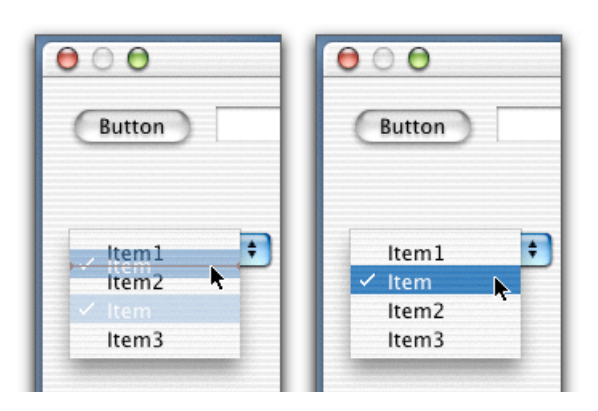

メニュー項目の順序の入れ替えはドラッグでよい

一方、NSPopupButton の Type を PullDown を選択すると、プルダウンメニューとなる。 コントロールの右側に▼マークがでていれば、これはプルダウンメニューである。ポ ップアップメニューでは一般には、複数の選択肢から、1 つの項目を選択するという ことに使う。そして、コントロールには選択された項目が表示される。これに対して、 プルダウンメニューは、ここでの Title という属性値が常にコントロールに表示される。 そして、クリックすると、メニューがプルダウンし、そしてメニューを選択できる。 その意味では、メニューバーにあるメニューに極めて近いと言えるだろう。したがっ て、何かの機能を呼び出すというような使い方が一般的だと思われる。

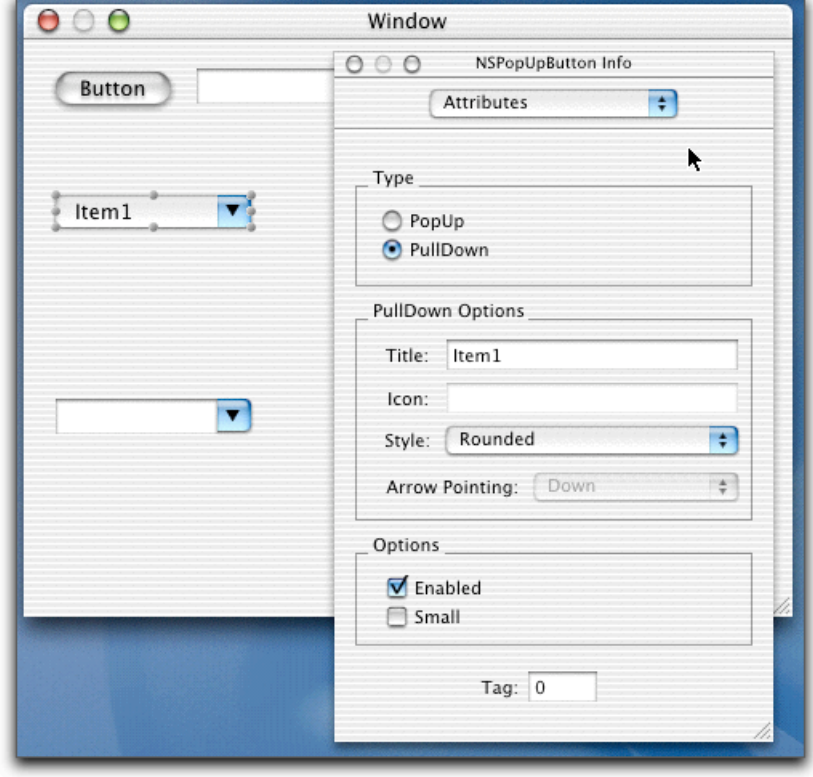

#### プルダウンメニューにすると Title などが設定できる

プルダウンメニューのメニュー項目に関する作業も、ポップアップメニューのときと 同様である。プルダウンメニューをダブルクリックするとメニューがでてくるので、 項目を選択して、Title などを書き換える。なお、プルダウンメニューの場合も、メニ ューがあって、そこに複数のメニュー項目が属するというのが基本的なオブジェクト 構成である。

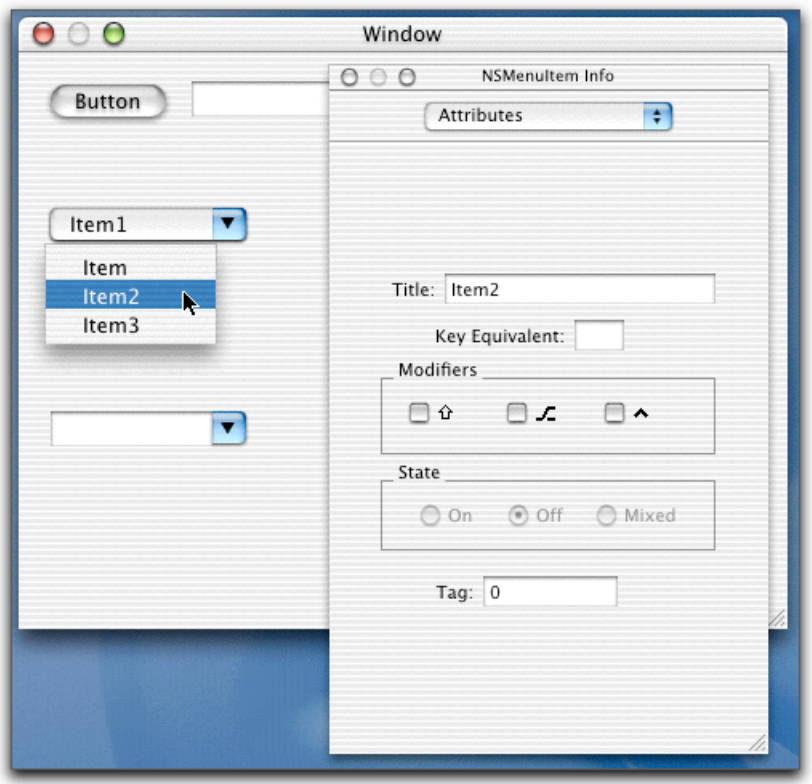

プルダウンメニューのメニューアイテム

## ポップアップメニューでのイベント

ポップアップメニューやプルダウンメニューの AppleScript の設定を Info パレットで参 照してみる。もちろん、Name は必要に応じて設定するが、ここでは、いくつかのイ ベントがあるのでそれらの動作を説明しておこう。

```
コントロールのイベントハンドラ
```
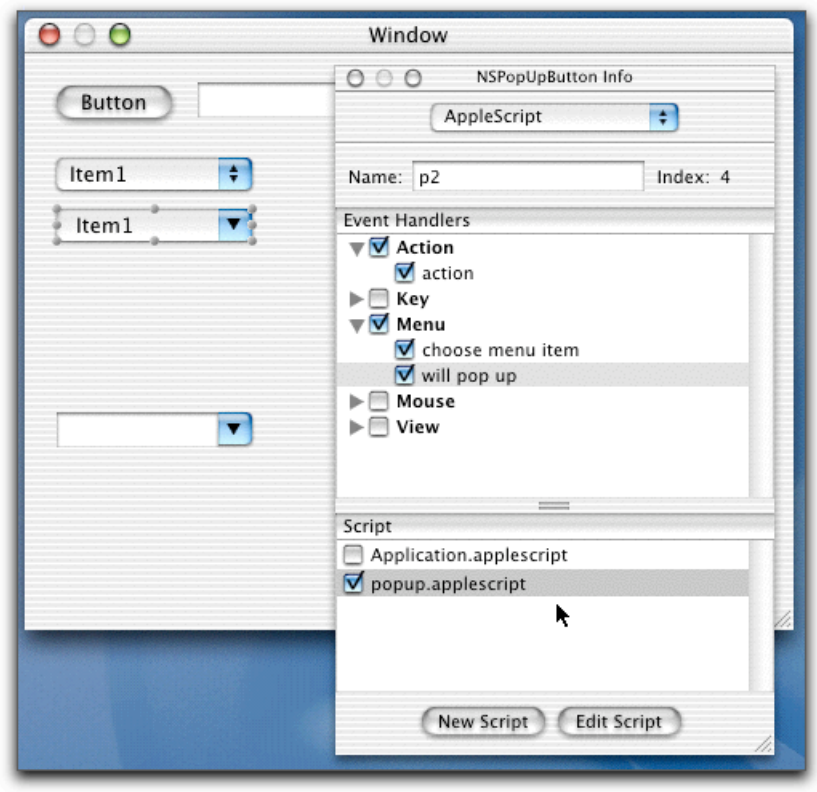

まず、action のハンドラであるが、これはポップアップメニューで使うのが一般的だ ろう。ポップアップメニューの項目を選択すると、action イベントが発生する。イベ ントハンドラには、ポップアップメニュー自身が引き渡される。したがって、引数の window プロパティを見れば、そのポップアップメニューが存在するウインドウを参照 できるわけだ。

それから、Menu のグループには、will pop up というイベントがある。これは、ポップ アップメニューでも、プルダウンメニューでも、どちらでも利用されることがあるだ ろう。たとえば、メニューを選択するときの状況によってメニュー項目を切り替えた いような場合にはこのイベントが便利だ。やはりイベントハンドラへは、コントロー ルへの参照が引数として渡される。

そして、choose menu item というイベントは、文字通り、メニューを選択したときに 発生するイベントだ。ここで、たとえばプルダウンメニューのイベントとして設定し てもかまわないが、その場合には、選択された項目名を調べて処理の分岐を自分で組 み込む必要がある。一方、メニューアイテム自身に対して、choose menu item イベン トは設定することができる。メニューアイテムごとに個別にイベントハンドラを書き たいときは、こちらのイベントを利用し、スクリプトファイルをそれぞれ別のものを

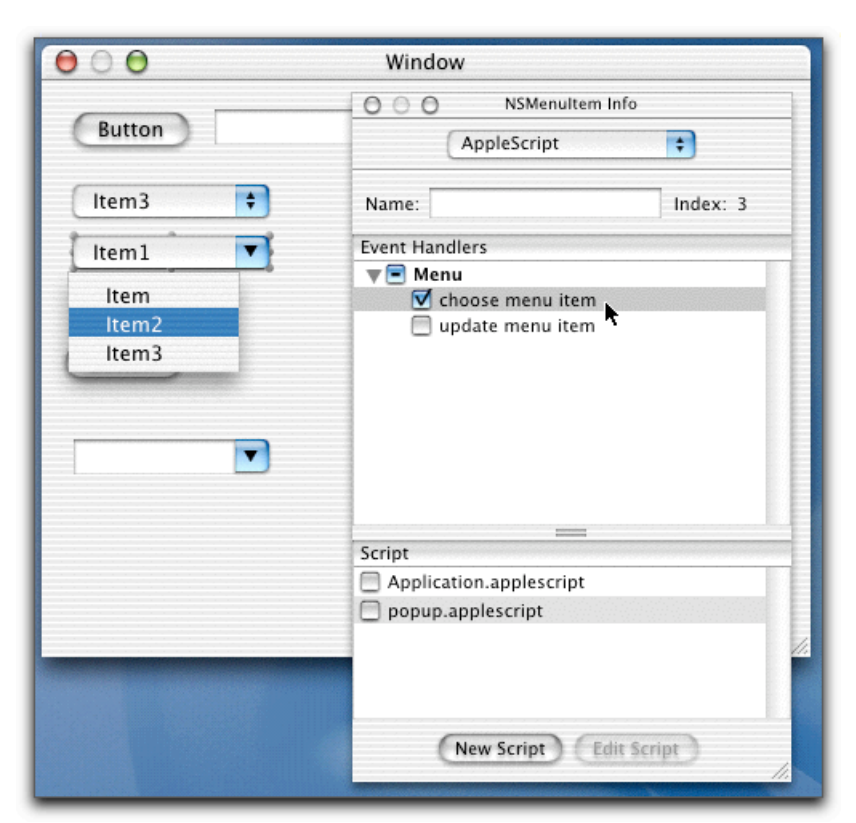

メニューアイテムのイベントハンドラ

ところが、実際に、メニューアイテムの choose menu item イベントハンドラを定義し てもエラーがでて実際には呼び出しはおこなわないのである。これはバグなのか、筆 者のシステムの不具合なのかは分からない。

## ポップアップメニューのプログラミング

AppleScript 側のオブジェクト構成は、次のようになっている。ただし、popup button から、menu item の集合を参照できる場合もある。

popup button — menu  $\rightarrow$  menu item

まず、いずれの項目も、項目名は、title プロパティで扱う。popup button の場合は、画 面に見えている項目名が title プロパティで取得できる。従って、ポップアップメニュ ーの選択された項目名は、titile プロパティを使えば分かる。たとえば、変数 theWindow が、ポップアップメニューのあるウインドウを参照しているとして、ポップアップメ ニューの AppleScript Name が p1 だとすると、次のようにして選択したメニュー項目名

をダイアログボックスに表示できる。

set thePopup to popup button "p1" of theWindow display dialog (title of thePopup) as string

一方、プルダウンメニューは title で項目名は取り出せるが、取り出すことはあまりな いかもしれないが、場合によっては書き換えたいと思うところだろう。しかしながら、 プルダウンメニューにしたときには title プロパティには書き換えができないので、別 の方法を使う。これは後でしよう。

ポップアップメニューで、ある項目を選択したいときには、current menu item プロパ ティを使う。これに、選択したい menu item を設定するのであるが、変数 thePopup が ポップアップメニューを参照しているとして、たとえば、2 つ目の項目を選択させた いのなら、次のようなプログラムとなる。

set current menu item of thePopup to menu item 2 of thePopup

ここでは、menu item が popup button に属するような使い方での記述が可能である。 一方、メニュー項目をプログラムで新たに作りたい場合には、popup button の menu の menu items に新しい menu item を作るといった階層を追った記述が必要になる。たと えば、thePopup がポップアップメニューを参照している場合、次のようなプログラム で、最初の項目のさらに前に新しく「NewItem」というメニュー項目を作成する。

make new menu item at the before menu item 1 of menu 1 of thePopup ツ with properties {title:"NewItem"}

ここでは at 以降に、最初のメニュー項目の前という記述を行ったが、メニューの最後 に項目を追加するなら「at the end of menu items…」でいいだろう。 なお、ポップアップメニューの「nemu 1」つまり、menu の集合の最初のものを参照し て、それに含まれる menu item の集合を参照している。こうしないで、「menu 1 of」 を省略してもメニュー項目は作られるが、メニュー項目は選択できない状態になって いるので、ここではきちんとオブジェクト階層をたどるのが基本のようだ。 なお、プルダウンメニューの場合、実はコントロールに見えているのはメニュー項目

の 1 つ目である。従って、前のプログラムと同じように、menu item の集合の最初に menu item を作ってしまうと、その新たに作った項目名が、コントロール上に見える文 字列となる。

popup button や menu item には、enabled というプロパティがあり、これを false に設定 することで、選択できないグレーの項目にすることができる。

menu item にある separator item というプロパティは、その項目が、メニューのグルー 訳の区切り項目かどうかを判断するのに利用できるだろう。

menu item にある state プロパティはメニュー項目に設定されたチェックマークの有無 を調べることができる。あるいはチェックを設定することができる。プルダウンメニ ューでは使うことがあるかもしれない。この state の値が 2 ならチェックが入り、他の 値なチェックは入らない。ポップアップメニューは選択されている項目にチェックが 入るのだが、この処理は自動的に行われているので、逆にいえばむやみにメニュー項 目にチェックは入れない方がいいだろう。

(この項、以上)